## **Quick Cheese Tour**

by Joshua Henderson

Welcome to Cheese! This quick guide will walk you though the very basics of Cheese, to allow you to get started!

Cheese allows you to ether take a photo or a video form your web cam.

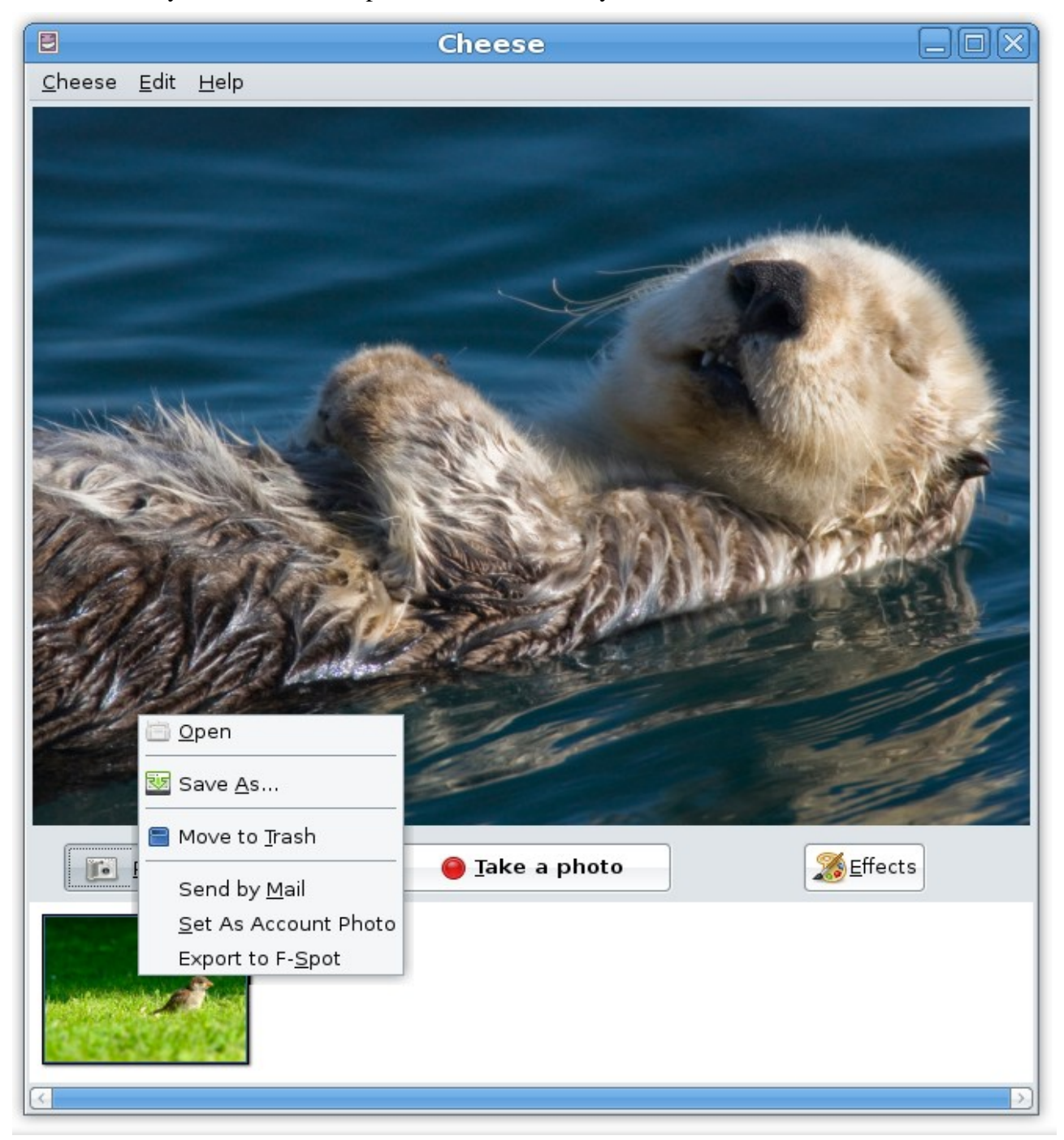

To take a photo (or a video if in video mode), press the button pressed Take a photo or press the space bar. There will be a count down so you know when a photo is going to be taken. To add fun effects to your photos, click on the Effects button and select the effects you want.

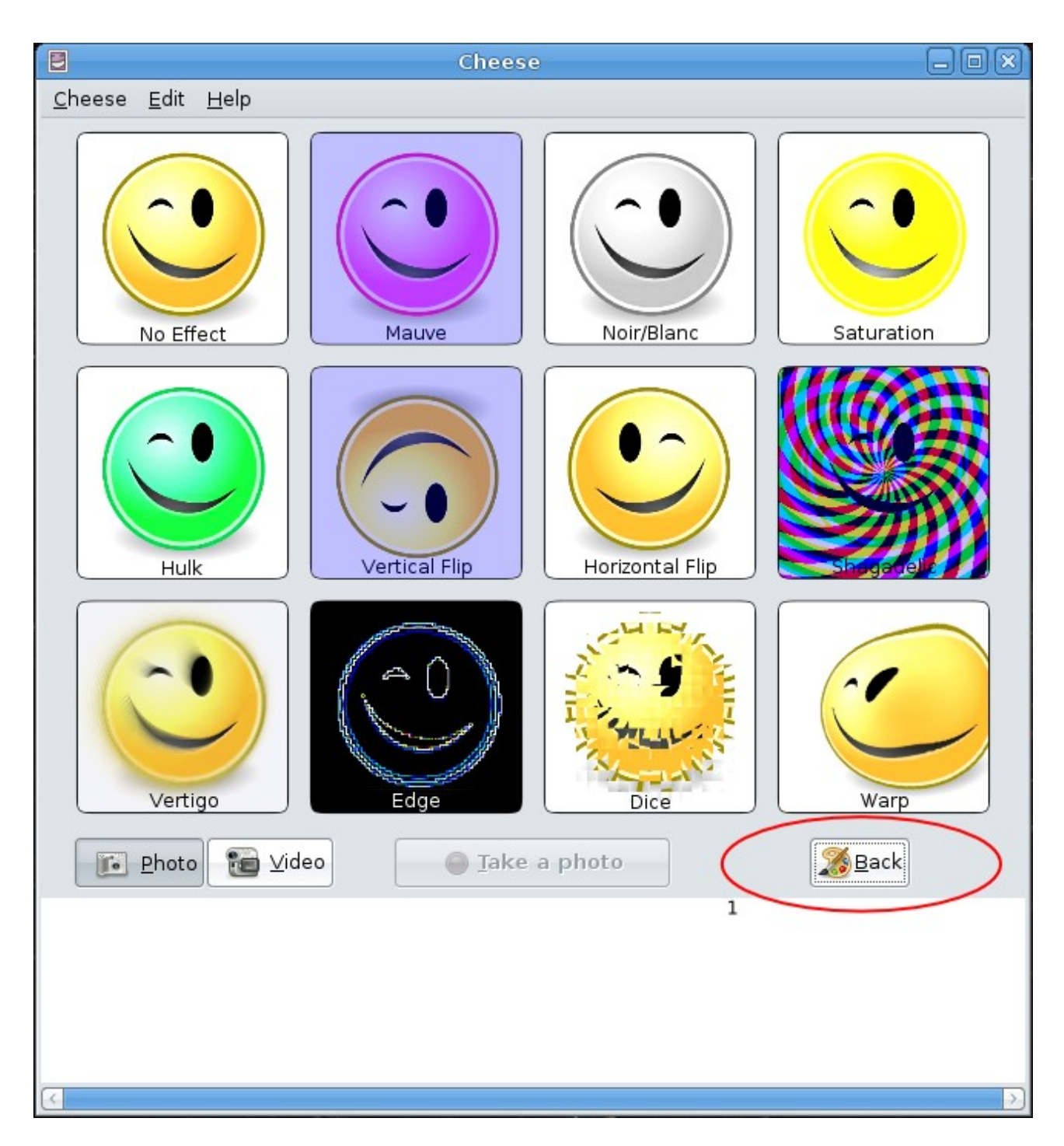

If you want, you can select multiple effects. When you have finished selecting the effects that you want, press the back button!

To get into Video is very simple. Press the button that says Video! Then start recording your latest dance move and send them to friends.

It is very easy to send photos or videos to your friends. Once you have taken a great photo of you with your new haircut, just right click on the photo and choose how you want to send it. You can also open the photo in a picture viewer to show your friends at your own house!

*For more information on Cheese, checkout the Help Documentation available from the Help menu.*